# **Deploying ScheduleDB to Production**

- [Summary](#page-0-0)
- $\bullet$ **[History](#page-0-1)**
- **[TSSG Management Responsibilities](#page-0-2)**
- [Access](#page-0-3)
- [TSSG Management Input](#page-0-4)
- [Conclusion](#page-2-0)

### <span id="page-0-0"></span>Summary

The ScheduleDB project consists of a set of micro-services that allow a user with administrator credentials to login and maintain the database collections of Teams, Users, Venues and Meeting Schedules. The user facing services include:

- frontend : a User Interface for login and data management.
- website: a micro-service implementation of the current tssg.tech website. Includes a schedule page that automatically updates with the next three General Meeting schedules.

#### <span id="page-0-1"></span>**History**

For the last few years that tssg.tech has had a page to list the upcoming schedules: a developer, like [Joel Sharasheff,](https://confluence.technologynursery.org/display/~jsharasheff) had to make code changes every week to keep the page updated.

The ScheduleDB project was born out of a need to create a process whereby any authorized user could make the schedule, venues, teams and user changes into a database once. The website (tssg.tech) would then update the schedule page automatically every week.

# <span id="page-0-2"></span>TSSG Management Responsibilities

Before these implemented services can be deployed to replace the [tssg.tech](https://tssg.tech) production website, the Web Team is requesting that all TSSG Management stakeholders test the frontend and website services. Management will then update the TSSG Management Input table below for a **Go** or **No-Go** vote to Production along with Constructive Feedback.

Management will also need to decide who will update the General Meeting Schedules within the services.

#### <span id="page-0-3"></span>Access

Access to the development instance of the FrontEnd Service is available by navigating your browser to the development endpoints:

- **[Administrative FrontEnd](https://frontend.sdb.technologynursery.org)** -<https://frontend.sdb.technologynursery.org>
- Try out adding users, teams, venues, and meeting schedules.
- **[Proposed Website](https://website.sdb.technologynursery.org)** -<https://website.sdb>[.technologynursery.org](https://website.sdb.technologynursery.org) <sup>o</sup> Click on the schedule icon to get the next three scheduled weeks from the database.

Login credentials for the administrator "admin" will be provided to the tssg-management group in an email.

**Once you have logged in as admin, please create an administrative user for yourself to do the testing. Log out as admin and then login as your newly created user.**

## <span id="page-0-4"></span>TSSG Management Input

Please update this table with your Vote and/or Feedback.

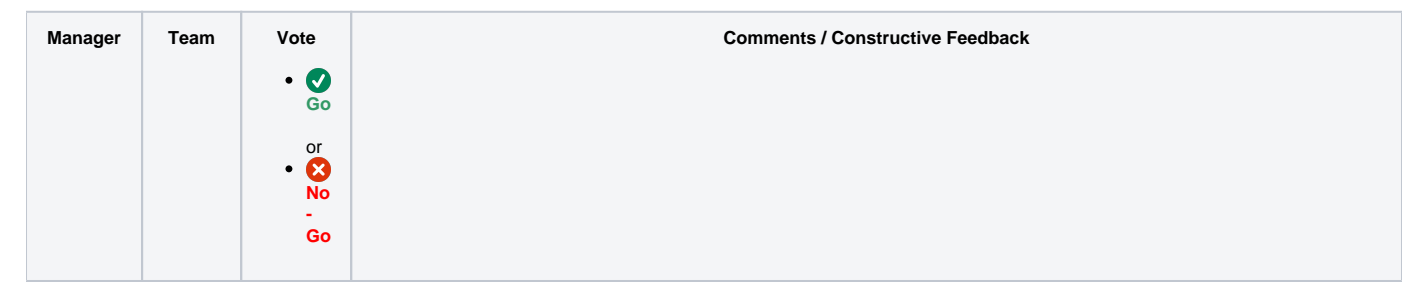

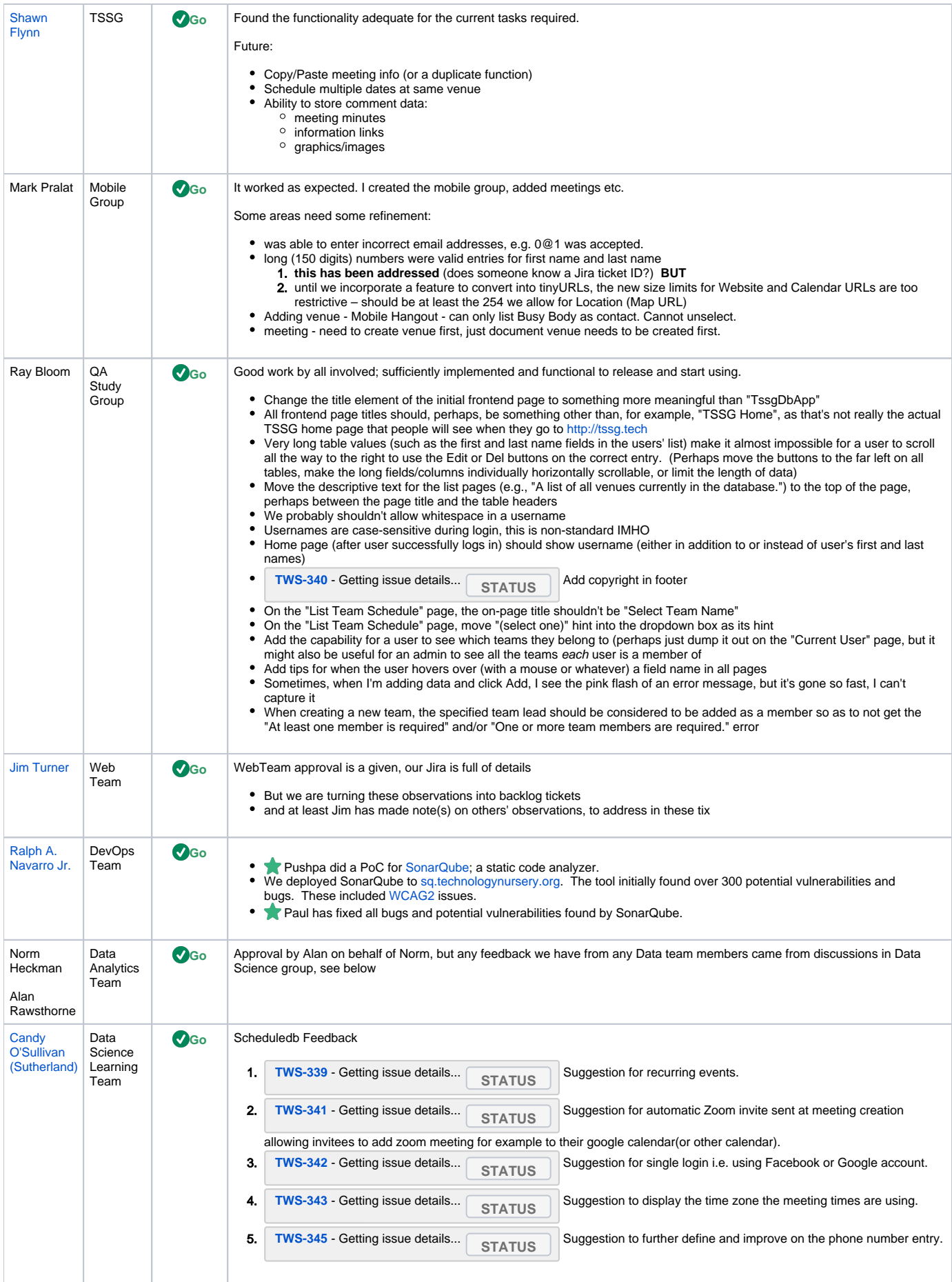

<span id="page-2-0"></span>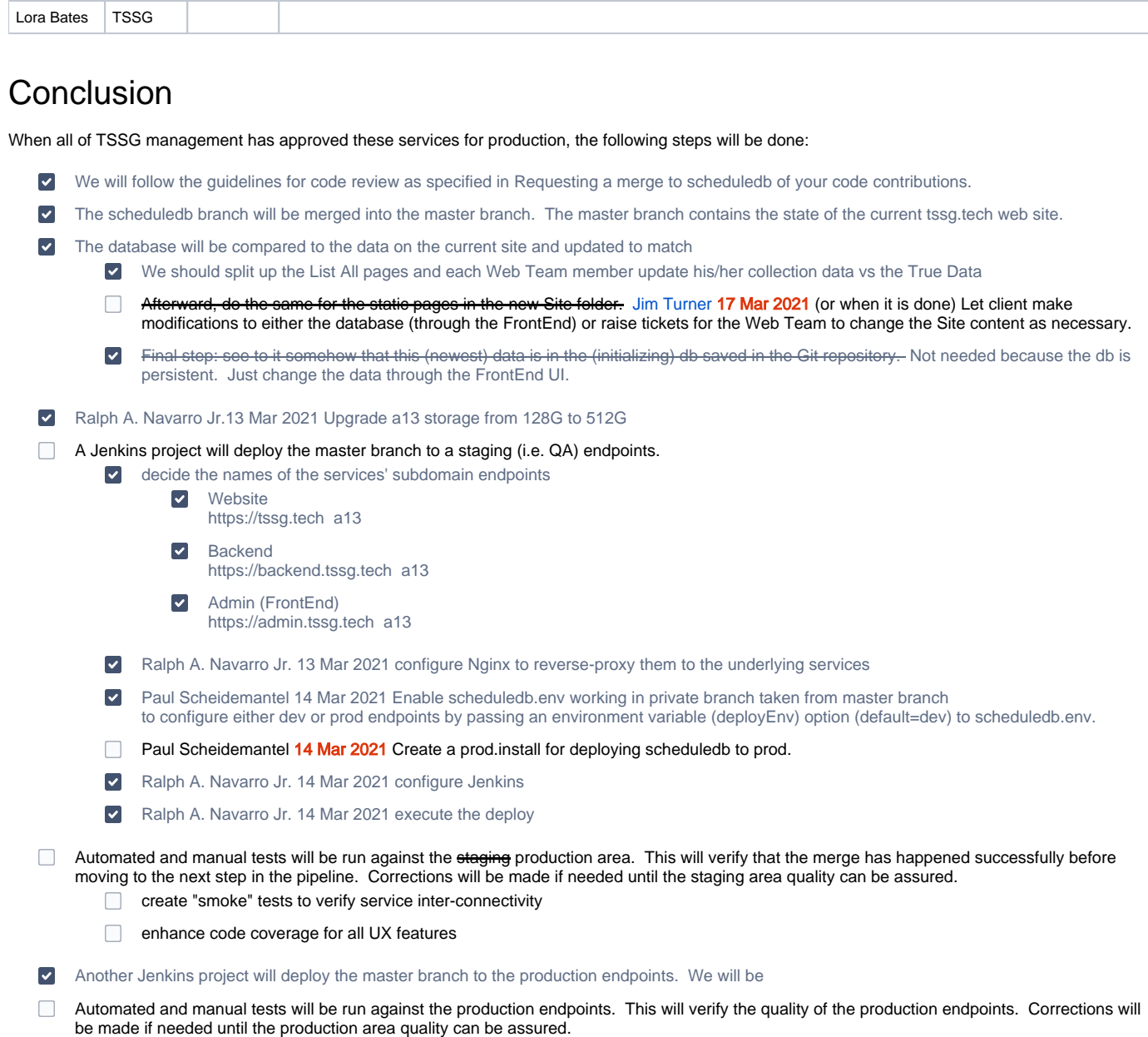

т

÷

Once in production, create a backup script to backup the database data periodically (either cron job or manually).